## 第9回中部放射線医療技術学術大会 演題登録方法

## 1版 2016.06.30

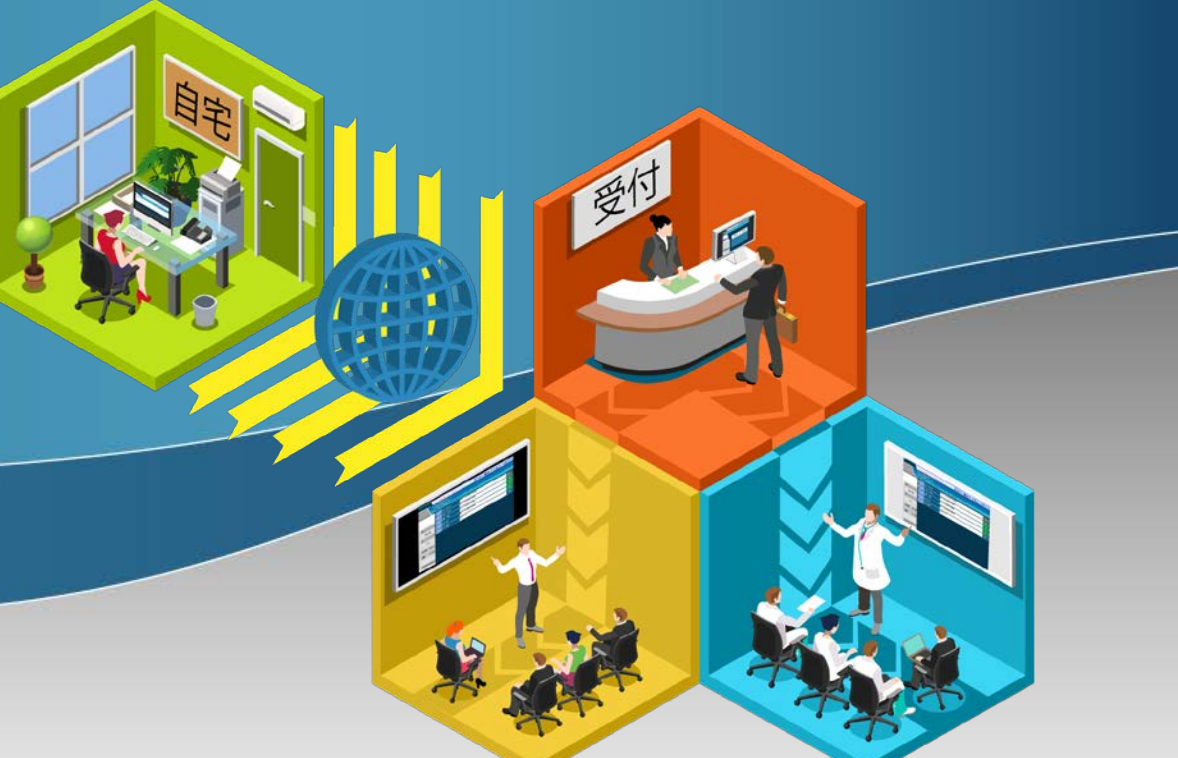

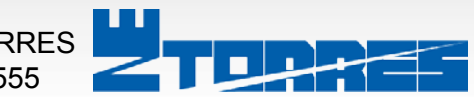

システムに関する問い合わせ先 株式会社ENTORRES TEL:059-273-5555

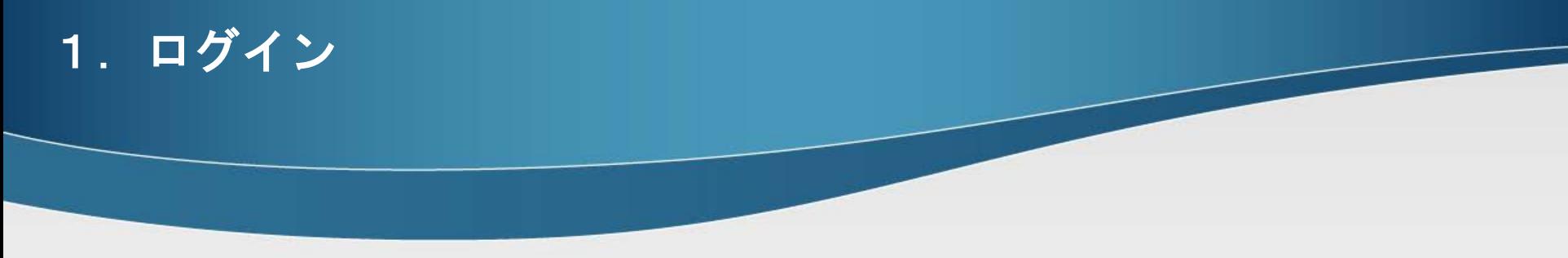

## 以下画面にてメールにて連絡させていただいたE-Mailアドレスとパスワ ードを入力し[Login]をクリックします。

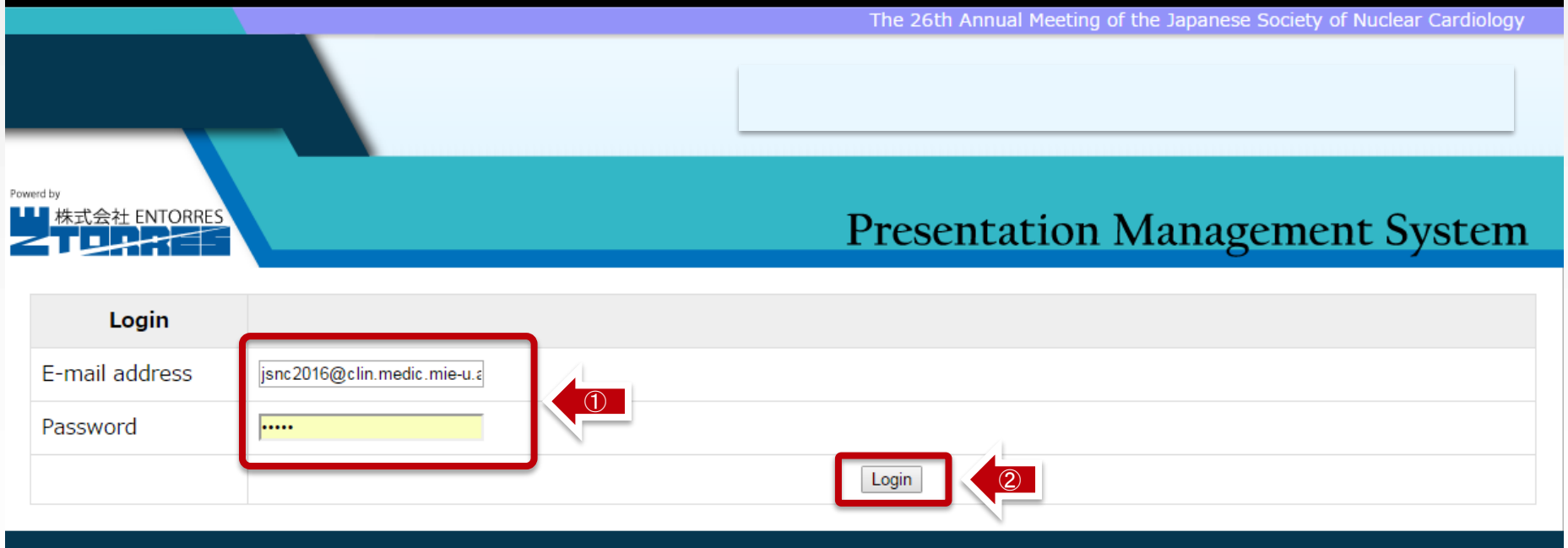

**ENTORRES.inc** http://con-system.com

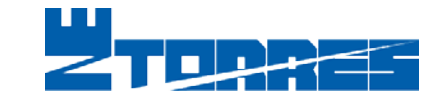

# 2. 演題を選択

## ■アップロードしたい演題の【Upload】ボタンをクリックします

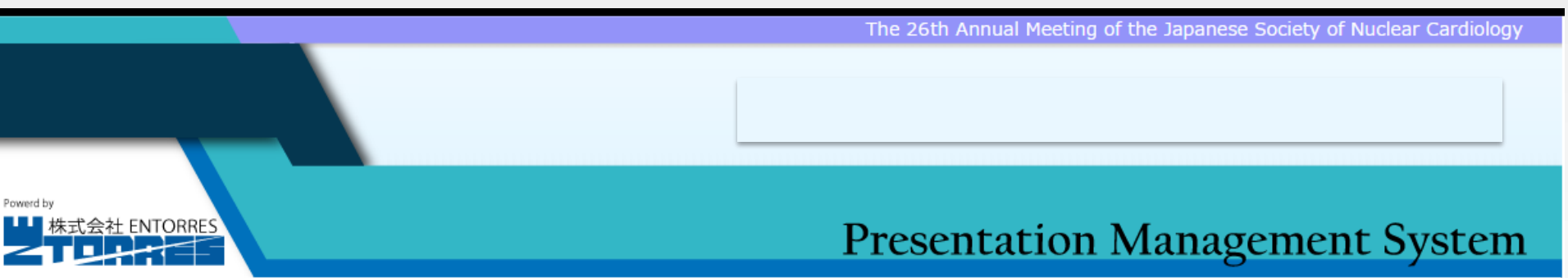

#### Login as

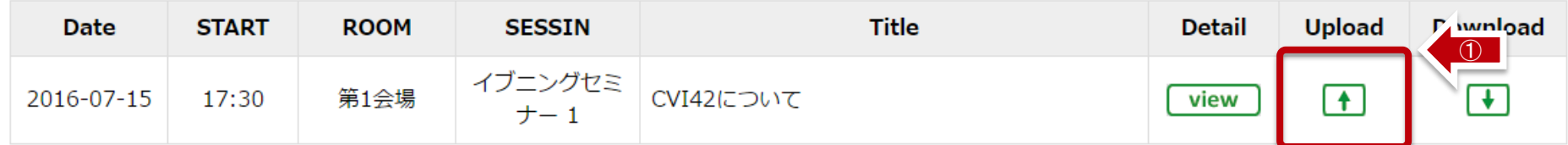

**ENTORRES.inc** http://con-system.com

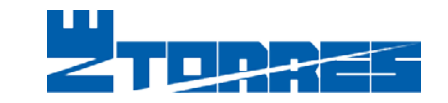

## 3.アップロード アップロード画面

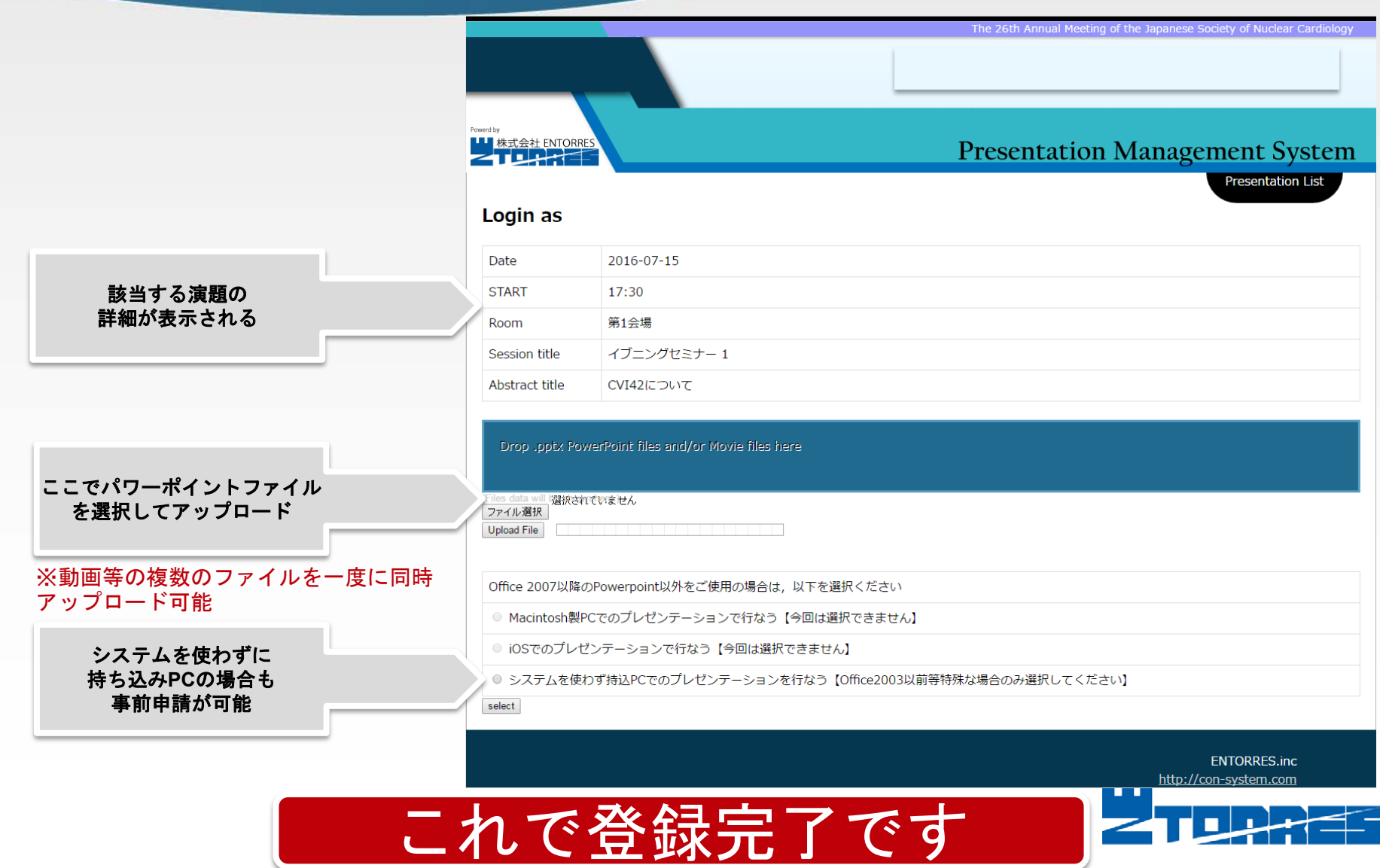

## 各画面解説 ログイン後の画面解説

Date START

Room

Author

Image

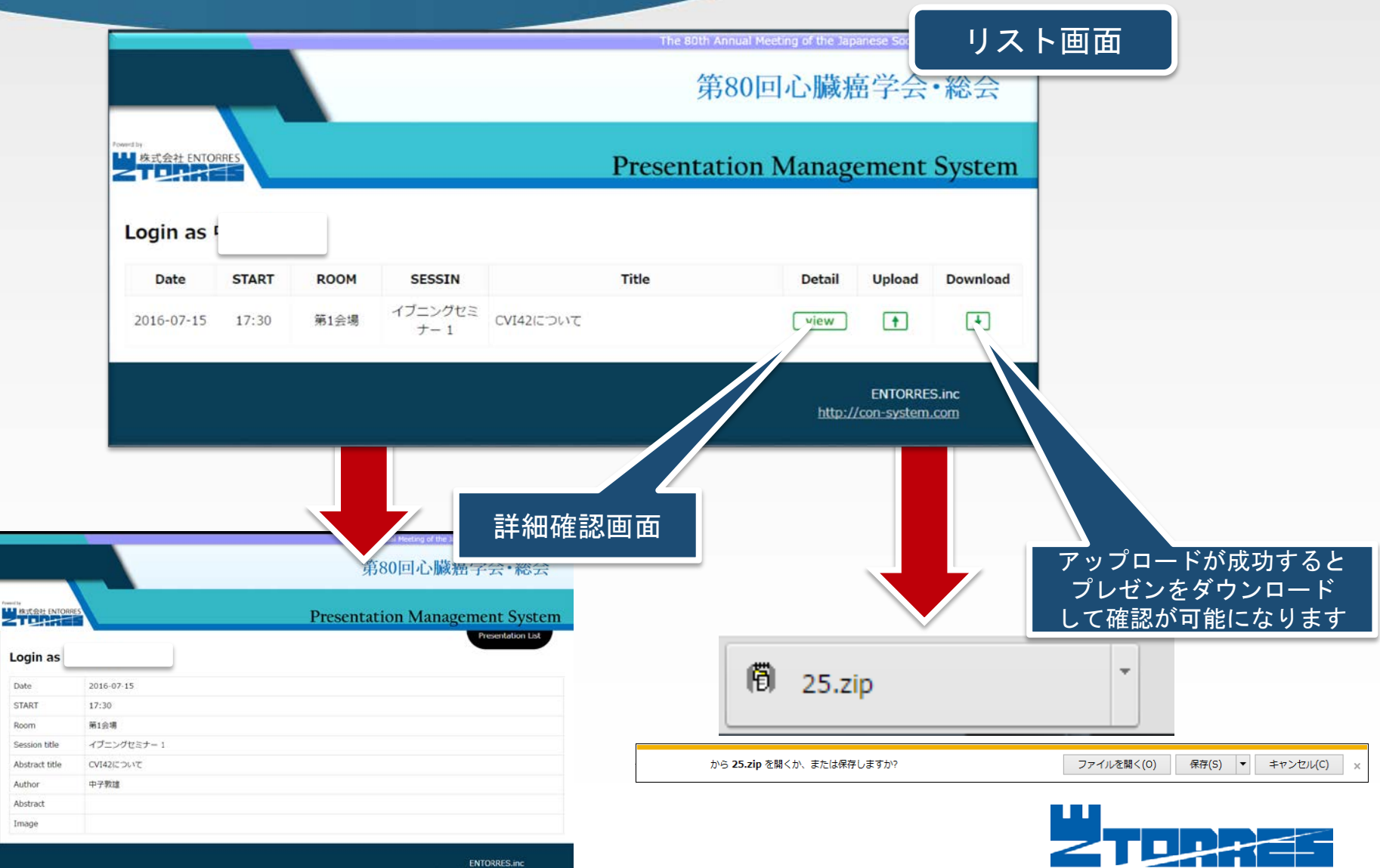

http://con-system.com

## 会場での画面表示の例 ワンクリックで口演が開始できます

## プロジェクタ画面(Title Page)【座長有りの場合】

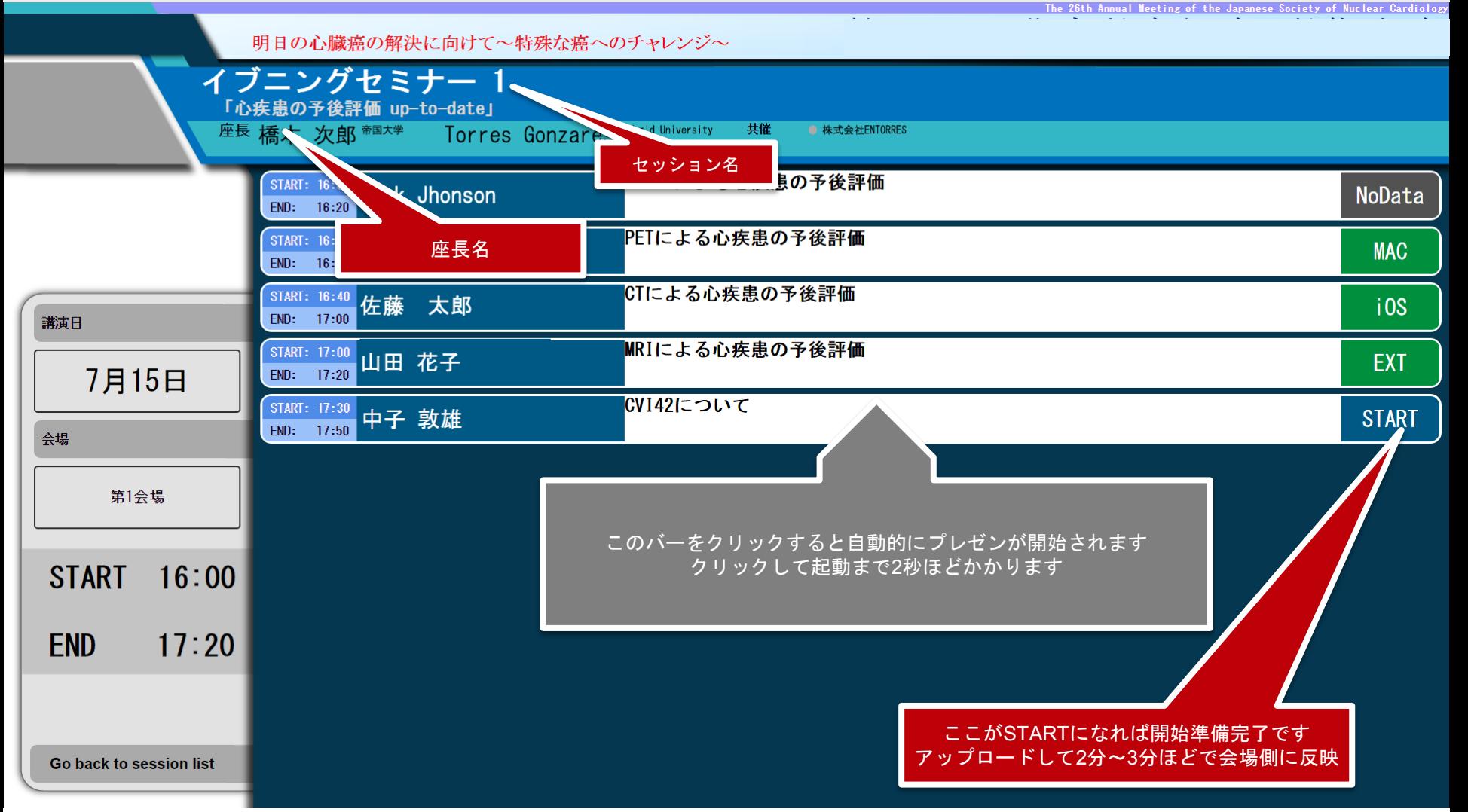